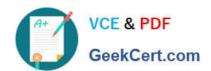

# 9A0-351<sup>Q&As</sup>

Adobe Illustrator CC Recertification Exam

# Pass Adobe 9A0-351 Exam with 100% Guarantee

Free Download Real Questions & Answers PDF and VCE file from:

https://www.geekcert.com/9a0-351.html

100% Passing Guarantee 100% Money Back Assurance

Following Questions and Answers are all new published by Adobe
Official Exam Center

- Instant Download After Purchase
- 100% Money Back Guarantee
- 365 Days Free Update
- 800,000+ Satisfied Customers

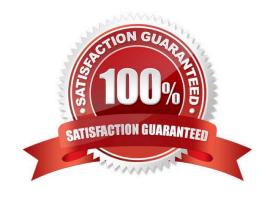

## https://www.geekcert.com/9a0-351.html

#### 2024 Latest geekcert 9A0-351 PDF and VCE dumps Download

#### **QUESTION 1**

Which of these goals is a reason to use point type instead of area type?

- A. You want to add labels under city symbols on a map.
- B. You want to convert type to editable outlines.
- C. You want to enter text that wraps at a specific width.
- D. You want to thread paragraphs of text from one shape to another.

Correct Answer: B

#### **QUESTION 2**

Which properties are only displayed in the Info panel when transforming or moving an object?

- A. Radius and Diameter
- B. Distance and Angle
- C. x and Y Coordinates
- D. Width and Height

Correct Answer: C

#### **QUESTION 3**

You are attempting to convert an object from spot color to RGB using Edit Colors but Convert to RGB is dimmed (you cannot select it). What must you do first to allow Edit Colors to convert to RGB?

- A. Delete the spot color swatches in the Swatches Panel.
- B. Choose Edit > Assign Profile.
- C. Choose File > Document Color Mode > RGB.
- D. Choose Edit > Edit Colors > Convert to CMYK first.

Correct Answer: D

#### **QUESTION 4**

How can you select a group of objects that are contained within another group (i.e., a nested group)?

A. Click on the group with the Selection tool

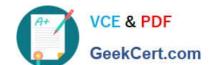

### https://www.geekcert.com/9a0-351.html 2024 Latest geekcert 9A0-351 PDF and VCE dumps Download

- B. Alt+click (Windows) or Option+click (OS X) with the Selection tool
- C. Click on the group with the Direct Selection tool
- D. Alt+click (Windows) or Option+click (OS X) with the Direct Selection tool

Correct Answer: C

#### **QUESTION 5**

How would you view only the artboard on screen and hide your toolbar and panels?

- A. Choose View > Edit Views.
- B. Click the Document Setup button in the Control panel.
- C. Click the Change Screen Mode button in the Tools panel.
- D. Choose View > Hide Windows.
- E. Choose Window > Hide All Windows.

Correct Answer: E

Latest 9A0-351 Dumps

<u>9A0-351 VCE Dumps</u>

9A0-351 Practice Test